## **FLIR Boson GUI v1.4.4 QuickStart Guide**

## **Download and install The Boson GUI Open the Boson App GUI and follow steps below**

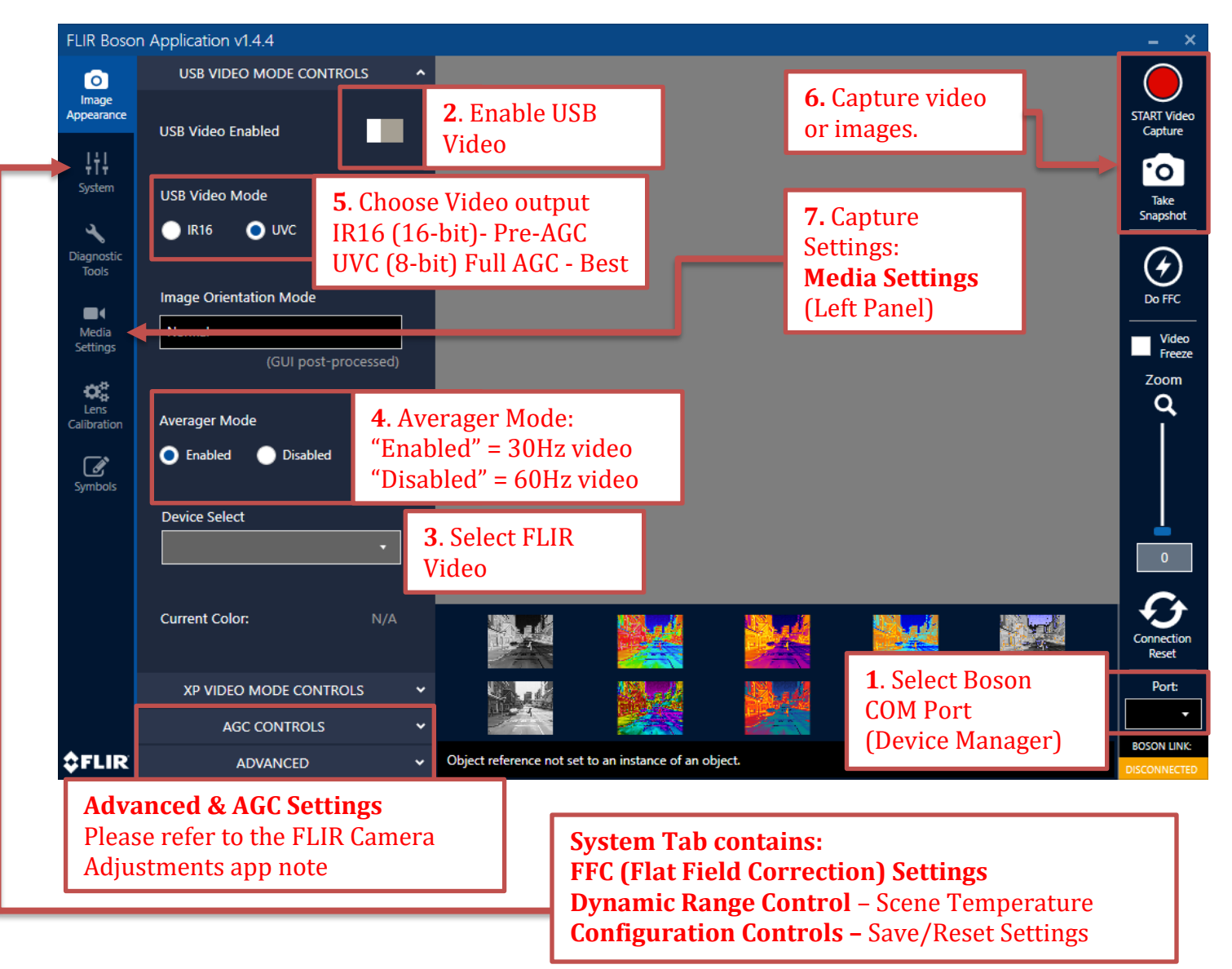

**If video freezes or the Boson's COM port does up in the port selector, click connection reset (near step 1.) and follow the steps above.**

This document does not contain any export-controlled information

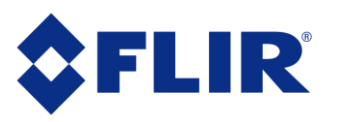